# **BAB III**

# **ANALISIS DAN PERANCANGAN SISTEM**

#### **3.1. Analisis Sistem Yang Berjalan Saat ini**

Tahapan analisis sistem meliputi analisis PIECES pada sistem yang ada saat ini, kemudian membuat analisis sistem yang diusulkan.

3.1.1 Analisis PIECES

Analisis PIECES yang dilakukan pada penggunaan aplikasi pembelajaran di SMP Muhammadiyah 4 Delanggu saat ini adalah :

1) Analisis Kinerja *(performance*)

Analisis kinerja bertujuan untuk mengetahui kemampuan sistem untuk menangani masalah yang menjadi tanggung jawab sistem dengan mempertimbangkan waktu yang diperlukan untuk menyelesaikan pekerjaan tersebut.

Dari hasil observasi menunjukkan bahwa sistem pembelajaran konvensional yang selama ini diterapkan mempunyai *respontime* yang besar namun menghasilkan *throughput* yang kecil. Penyampaian materi pelajaran dengan cara konvensional yaitu masih mengedepankan metode ceramah, tanpa memperhatikan aktivitas belajar yang berpusat dari siswanya menyebabkan pembelajaran terkesan hanya mentransfer pngetahuan dari guru saja sehingga penguasaan konsep, sikap belajar dan unjuk kerja siswa di kelas masih rendah.

# 2) Analisis Informasi (*information*)

Analisis informasi bertujuan untuk mengetahui kualitas informasi yang dapat disampaikan dan diterima oleh pengguna sistem. Kemampuan aplikasi multimedia dalam menghasilkan informasi yang bermanfaat dapat dievaluasi untuk menangani masalah dan peluang untuk mengatasi masalah tersebut.

Dari hasil observasi diperoleh data bahwa sistem penyampaian materi secara konvensional yang berlangsung cenderung berjalan satu arah dari guru ke siswa (*teacher centered*) sehingga berjalan kurang efektif.

#### 3) Analisis Ekonomi (economics)

Sistem yang dipakai selama ini mengalami pembengkakan biaya karena guru harus menyiapkan media peraga setiap kali pembelajaran, dan siswa pun harus membeli LKS untuk menunjang buku paket yang disediakan disekolah.

#### 4) Analisis Pengendalian ( *control)*

Sistem pembelajaran konvensional yang selama ini diterapkan menimbulkan perbedaan kualitas pembelajaran yang diterima anak didik meskipun materi yang disampaikan dan kurikulum yang dipakai sama. Hal ini dikarenakan kualitas pembelajaran yang diterima anak didik sangat bergantung pada cara dan metode penyampaian materi yang dilakukan oleh pengajar yang menyampaikan.

Bila guru menyampaikan materi dengan mengacu pada satu buah buku saja maka materi yang diterima siswa juga terbatas pada isi materi yang terkandung dalam buku tersebut, padahal tiap guru mempunyai penilaian tersendiri dalam memilih buku pendukung yang akan digunakan dalam penyampaian materi. Sehingga tidak ada standarisasi kualitas terhadap materi pembelajaran meskipun materi yang disampaikan sama.

### 5) Analisis Efisiensi (*efficiency*)

Efesiensi berbeda dengan ekonomi, ekonomi berhubungan dengan jumlah sumber daya yang digunakan, efesiensi berhubungan dengan bagaimana sumber daya itu digunakan agar tidak mengalami pemborosan.

Sistem pembelajaran yang selama ini diterapkan tidak efisien karena untuk menyampaikan satu materi yang sama perlu dilakukan secara berulang-ulang dari awal materi namun materi yang diterima dan dipahami anak didik sangatlah sedikit dan terbatas. Hal ini dikarenakan sistem konvensional sangat bergantung pada buku dan cara guru menyampaikan materi, bagi siswa yang kurang aktif dan tidak gemar membaca akan mengalami kesulitan dalam memahami materi yang disampaikan, sehingga menyebabkan pemborosan waktu.

6) Analisis Pelayanan *(service)*

Sistem pembelajaran yang selama ini diterapkan masih belum dapat memberikan pelayanan yang baik dalam proses belajar mengajar karena guru menggunakan alat peraga dan buku pendukung yang memiliki keterbatasan dalam penyajiannya sehingga untuk menyampaikan materi membutuhkan waktu yang lama, baik dalam persiapan maupun pemahaman para siswa, misalnya untuk menjelaskan satu materi tertentu dilakukan lebih dari 1 pertemuan.

Penggunaan media pembelajaran yang baru akan membantu guru sehingga tidak memerlukan waktu yang lama dalam mempersiapkan dan menyampaikan materi karena guru dapat langsung membuka dan menjalankan file aplikasi yang telah ada sehingga menghemat waktu.

#### **3.2 Analisis Sistem Yang Diusulkan**

Berdasarkan analisis yang telah dilakukan, maka diusulkanlah sebuah aplikasi pembelajaran berbasis Multimedia, agar siswa lebih mudah menyerap materi *Microsoft Excel* 2007.

Sistem yang diusulkan akan dibuat dengan menggunakan *Visual Basic 6.0, Camtasia Studio 8* dan *Any Video Converter*dengan tampilan beberapa menu.

Usulan beberapa proses yang dibutuhkan dalam aplikasi pembelajaran materi pengolah angka *Microsoft Excel* 2007, antara lain:

a. Halaman Utama

Pada bagian halaman utama, terdapat menu-menu diantaranya adalah Menu Pelajaran 1, Menu Pelajaran 2, Menu Pelajaran 3, Menu Bantuan, dan Menu Keluar.

b. Menu Pelajaran 1

Pada menu pelajaran 1, siswa mendapat kesempatan untuk memilih materi pelajaran diantaranya adalah membuka *Microsoft Excel* 2007, menyimpan dokumen, menutup dokumen, dan membuka dokumen.

c. Menu Pelajaran 2

Pada menu pelajaran 2, siswa mendapat kesempatan untuk memilih materi pelajaran diantaranya adalah mengedit dokumen, mengatur halaman, dan mencetak dokumen.

d. Menu Pelajaran 3

Pada menu pelajaran 3, siswa mendapat kesempatan untuk memilih materi pelajaran diantaranya adalah mencari jumlah, mencari rata-rata, mencari nilai tertinggi, mencari nilai terendah, dan menentukan lulus atau tidak.

e. Menu Bantuan

Pada menu bantuan, berisi materi panduan bagaimana menggunakan menu pelajaran 1, menu pelajaran 2, dan menu pelajaran 3.

f. Menu Keluar

Pada menu keluar, siswa dapat menggunakan untuk menutup atau keluar dari program.

Bagan perancangan program disajikan pada Gambar 3.1.

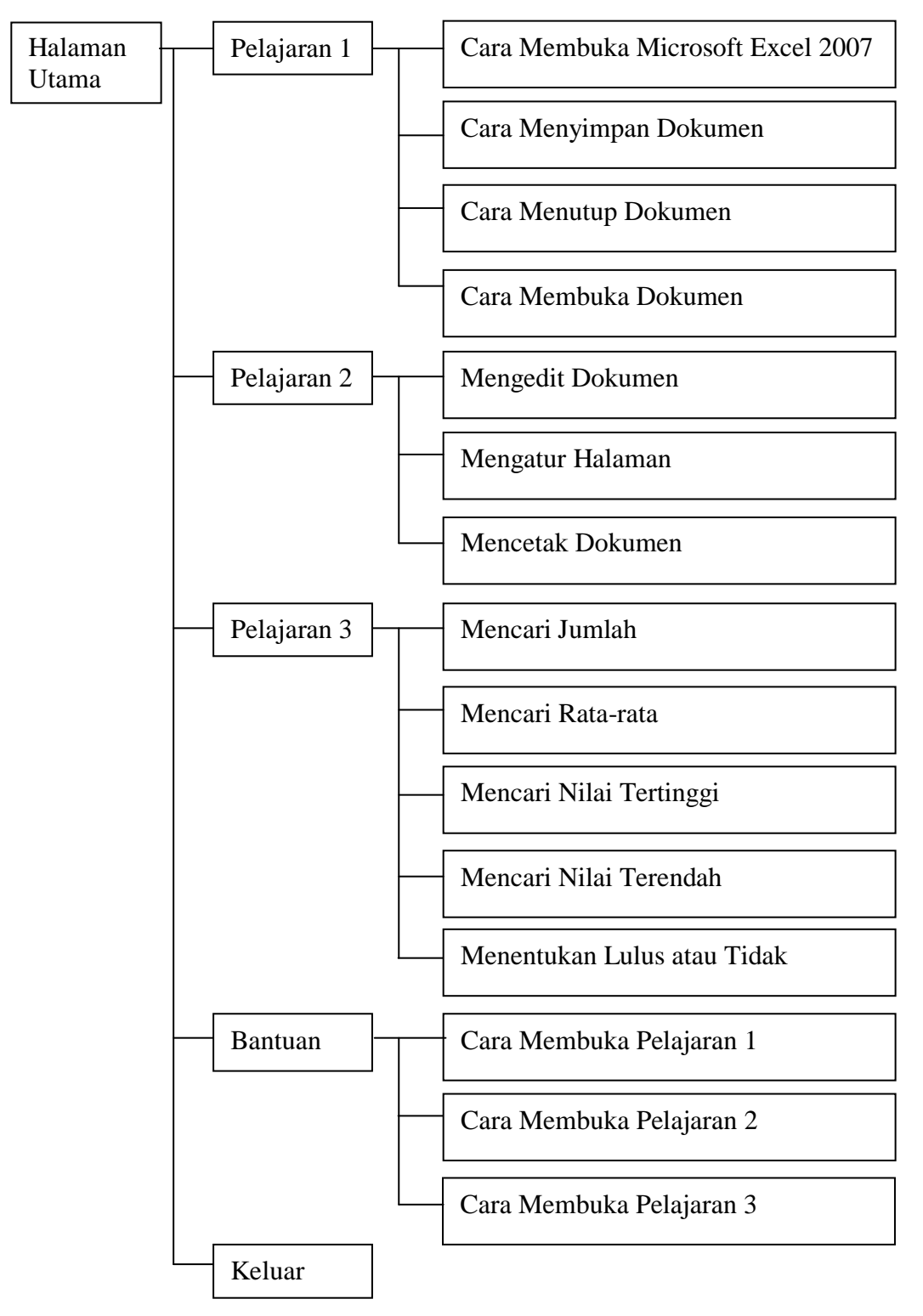

Gambar 3.1. Bagan Perancangan Program

Selain itu analisis sistem yang diusulkan memuat beberapa pertimbangan sehingga diperlukan adanya sistem media pembelajaran yang baru diantaranya :

#### 1) Faktor Teknis

Sistem media pembelajaran yang baru dapat diterapkan karena sistem ini mudah diaplikasikan, tidak membutuhkan keahlian khusus untuk dapat mengoperasikan aplikasi ini.

2) Faktor Ekonomi

Penggunaan sistem yang baru ini dapat menekan biaya operasional baik guru maupun siswa. Pihak sekolah juga akan mendapat nilai tambah dari bidang kemajuan Teknologi Informasi sehingga akan mendongkrak nilai promosi secara otomatis.

3) Faktor Operasi

Kondisi sosial dan ekonomi yang ada saat ini sangat mendukung untuk diterapkan sistem baru ini karena penggunaan multimedia sebagai media pembelajaran sudah bukan menjadi barang langka lagi. Aplikasi multimedia ini tidak akan mengganggu sistem lain yang sudah ada.

4) Faktor Waktu

Penggunaan media pembelajaran berbasis multimedia ini akan dapat bertahan lama dan tidak kadaluarsa.

5) Faktor Strategi

Penggunaan media pembelajaran berbasis multimedia akan merubah sistem belajar mengajar konvensional dan strategi promosi yang selama ini diterapkan. Proses belajar mengajar dapat dilakukan secara mandiri oleh anak didik. Sistem interaksi yang diterapkan oleh aplikasi ini akan mengajak pengguna untuk lebih aktif dalam proses penyampaian materi.

## **3.3 Analisa Kebutuhan Sistem**

## **3.3.1 Kebutuhan Fungsional**

- 1) Guru lebih mudah dalam menyampaikan materi.
- 2) Guru akan lebih mampu mengembangkan kemampuannya karena dengan media pembelajaran multimedia guru harus mampu mengoperasikannya.
- 3) Siswa dapat lebih tertarik untuk mendengarkan dan memahami materi karena penyajian materi dibuat semenarik mungkin.

4) User dapat melakukan proses pembelajaran sendiri tanpa harus terikat ruang dan waktu, artinya kapan pun peserta mau belajar kembali sendiri atau dengan orang lain dia hanya membutuhkan Laptop atau PC untuk menjalankan aplikasi ini.

## **3.3.2 Kebutuhan** *Non* **Fungsional**

Untuk menjalankan program ini diperlukan 1 (satu) unit komputer yang terdiri dari *hardware* (perangkat keras) dan *software* (perangkat lunak).

1) *Hardware* (perangkat keras) yang diperlukan

Spesifikasi *hardware* (perangkat keras) yang diperlukan adalah satu unit komputer dengan spesifikasi seperti berikut :

- a. Monitor
- b. *Processor* Pentium III atau merk lain yang setara dan generasi berikutnya
- c. *Motherboard* (papan induk)
- d. *Harddisk*
- e. CD-ROM/ DVD-ROM
- f. *Keyboard*
- g. *Mouse*
- h. Speaker aktif.
- 2) *Software* (perangkat lunak) yang diperlukan

*Software* (perangkat lunak) yang diperlukan adalah :

- a. Sistem *Operasi Windows (Windows 2000, Windows XP, Windows ME, Windows 7)*
- b. *Visual Basic 6.0*
- c. *Camtasia Studio 8*
- d. *Any Video Converter*

#### **3.4 Desain Sistem**

Desain alat pemodelan yang digunakan untuk merancang sistem dalam pembuatan aplikasi pembelajaran materi pengolah angka *Microsoft Excel* 2007 di SMP Muhammadiyah 4 Delanggu berbasis multimedia dengan menggunakan UML (*Unifed Modeling Language*) yang terdiri dari perancangan *Use Case Diagram* dan *Activity Diagram*.

3.4.1. *Use Case* Diagram

*Use Case* menggambarkan prosedur sistem secara umum, berikut adalah *Use Case* Diagram pembelajaran Microsoft Excel 2007 yang di rancang pada Gambar 3.2.

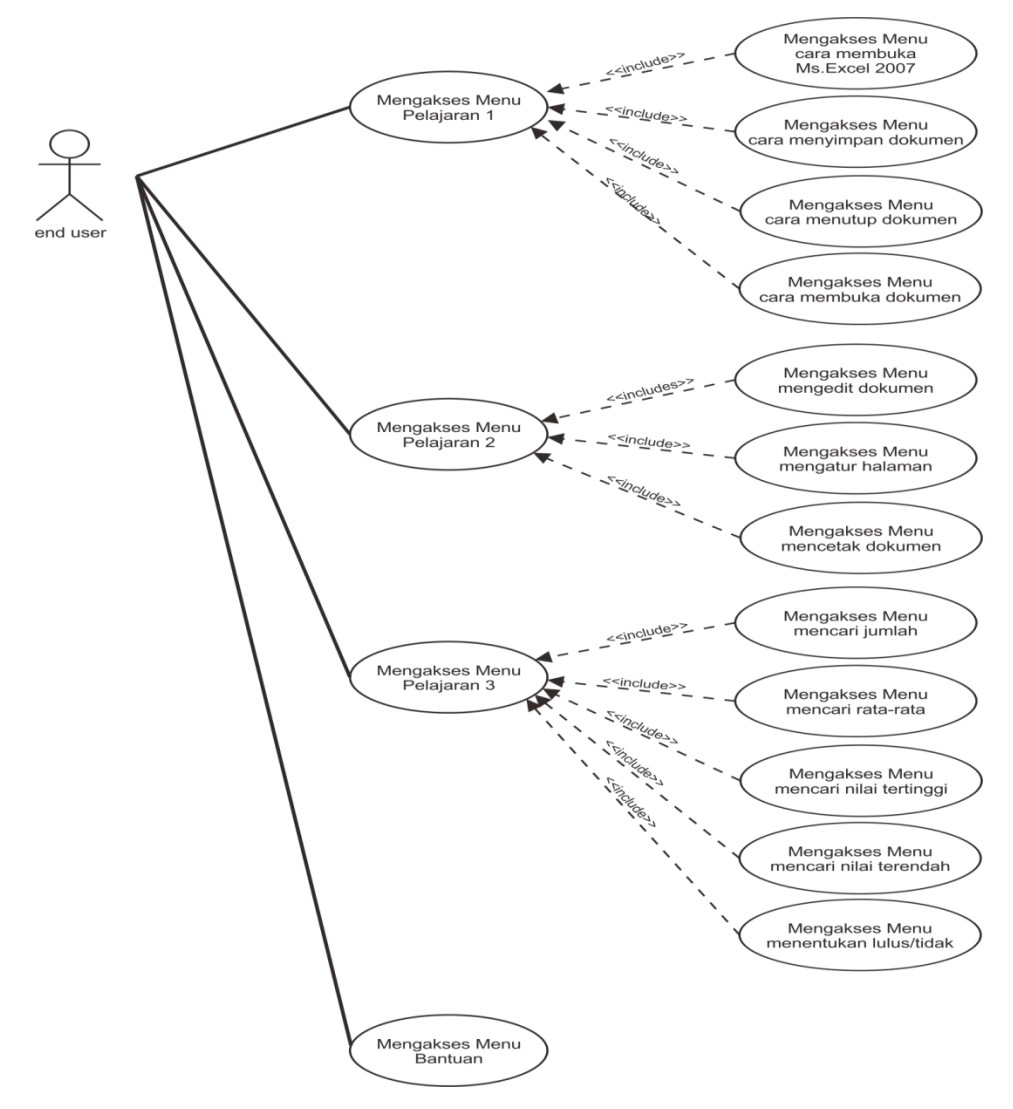

Gambar 3.2. *Use Case* Diagram Pembelajaran

3.4.2. Perancangan *Activity* Diagram

*Activity* Diagram merupakan bagian dari penggambaran sistem secara fungsional karena di dalamnya di jelaskan tentang proses-proses logika atau fungsi yang terimplementasi oleh kode program. Atau dengan kata lain dalam

*activity* diagram ini menggambarkan proses yang berjalan di sistem yang dilakukan oleh pengguna dari awal membuka aplikasi sampai akhirnya menutup aplikasi.

1) *Activity* Diagram Mengakses Pelajaran 1

*Activity* Diagram mengakses Pelajaran 1 yang di rancang pada Gambar 3.3.

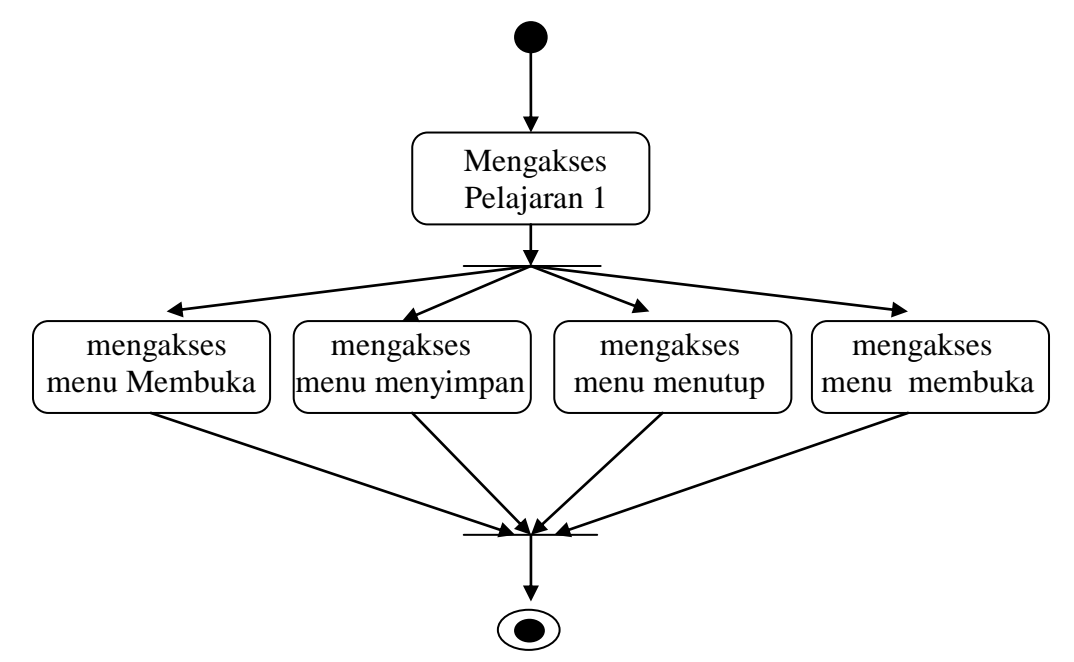

Gambar 3.3. *Activity* Diagram Mengakses Pelajaran 1

2) *Activity* Diagram Mengakses Pelajaran 2

*Activity* Diagram mengakses Pelajaran 2 yang di rancang pada Gambar 3.4.

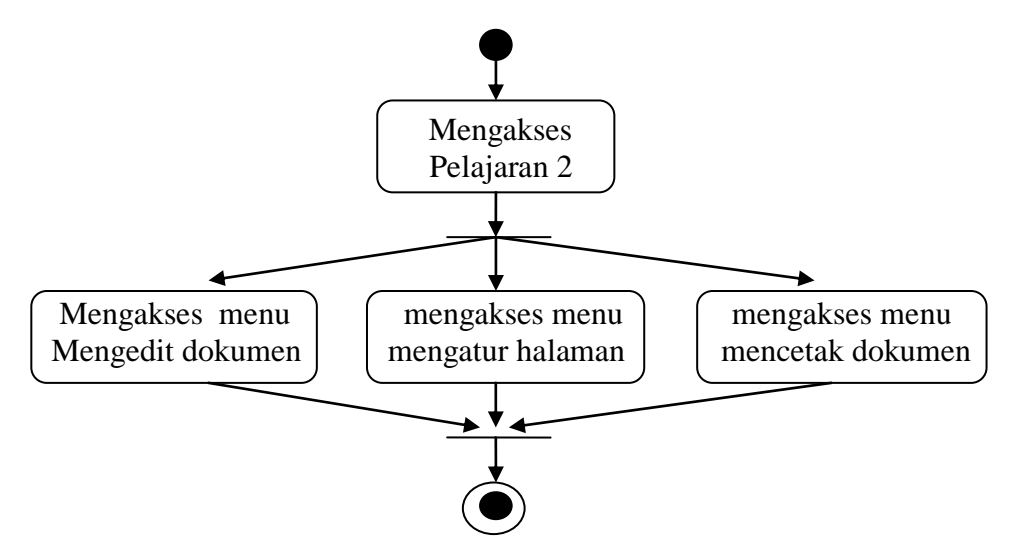

Gambar 3.4. *Activity* Diagram Mengakses Pelajaran 2

3) *Activity* Diagram Mengakses Pelajaran 3

*Activity* Diagram mengakses Pelajaran 3 yang di rancang pada Gambar 3.5.

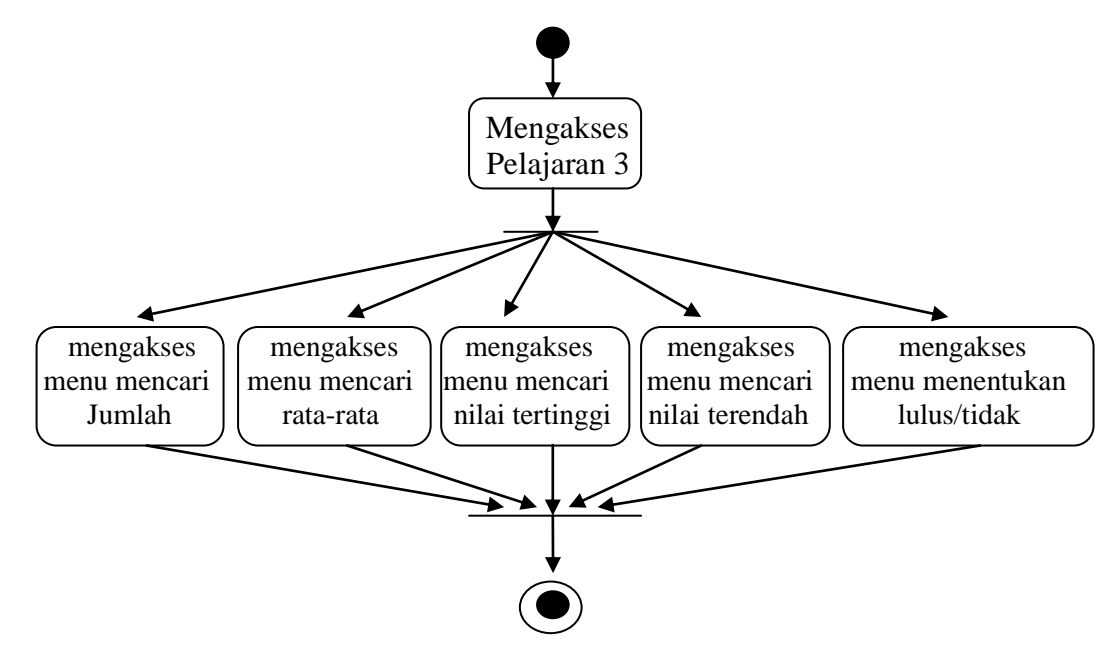

Gambar 3.5. *Activity* Diagram Mengakses Pelajaran 3

# **3.5 Desain Antarmuka**

Desain antarmuka merupakan rancangan antarmuka yang akan digunakan sebagai perantara *user* dengan perangkat lunak yang dibuat. Desain antar muka dari aplikasi pembelajaran perangkat lunak pengolah angka *Microsoft Excel* 2007 adalah sebagai berikut :

# **3.5.1. Desain Antarmuka Halaman Utama**

Untuk proses pembuatan halaman utama dirancang menggunakan *Visual Basic*. Tampilan Awal Jendela Program *Visual Basic* disajikan pada Gambar 3.6.

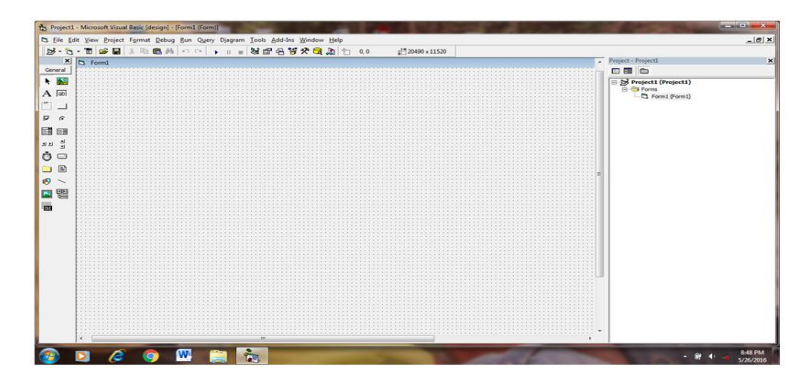

Gambar 3.6. Tampilan Program *Visual Basic*

1) Pembuatan menu dan sub menu pada halaman utama

Pembuatan menu dan submenu melalui menu *Tools* pada *Visual Basic* dan submenu *Menu Editor* (Gambar 3.7).

| <b>Menu Editor</b>                                                                                                    |                     |  |  |  |  |
|----------------------------------------------------------------------------------------------------|---------------------|--|--|--|--|
| Mencari Nilai Terendah<br>OK<br>Caption:                                                                                                    |                     |  |  |  |  |
| l rendah<br>Name:                                                                                                    | Cancel              |  |  |  |  |
| $\overline{25}$<br>Index:<br>Shortcut:<br>(None)                                                                                                    |                     |  |  |  |  |
| HelpContextID: 0<br>NegotiatePosition:                                                                                                    | $ 0 - \text{None} $ |  |  |  |  |
| $\Box$ Checked $\Box$ Enabled<br>$\overline{\vee}$ Visible                                                                                                    | <b>WindowList</b>   |  |  |  |  |
| $\leftarrow$ $\rightarrow$ $\rightarrow$ $\leftarrow$<br><b>Next</b><br>Insert                                                                                                    | <b>Delete</b>       |  |  |  |  |
| Pelajaran 1<br>""Cara Membuka Microsoft Excel 2007<br>Cara Menyimpan Dokumen<br>Cara Menutup Dokumen<br>Cara Membuka Dokumen<br>Pelajaran 2<br>Mengedit Dokumen<br>Mengatur Halaman<br>****Mencetak Dokumen<br>Pelajaran 3<br>****Mencari Jumlah |                     |  |  |  |  |

Gambar 3.7. Tampilan Jendela Menu *Editor*

Hasil dari pembuatan menu dan submenu pada halaman disajikan pada Gambar 3.8.

|                     | 5 Elle Edit View Project Format Debug Bun Query Djagram Tools Add-Ins Window Help | $-19x$                                                                                                    |
|---------------------|-----------------------------------------------------------------------------------|----------------------------------------------------------------------------------------------------|
|                     | <b>B·5·百字目 X 中国 A ○○ → Ⅱ ■ 图2 名替夫司為 □ 00</b><br>z <sup>19</sup> 20490 x 11520     |                                                                                                    |
|                     | General Pelaisran 1                                                               | Project - Projecti                                                                                                    |
|                     | Pelajaran 1 Pelajaran 2 Pelajaran 3 Bantuan Keluar                                | 日目白                                                                                                    |
| 大国                  |                                                                                   |                                                                                                    |
| $A$ $\overline{50}$ |                                                                                   | $\begin{tabular}{ c c } \hline \rule{0pt}{3ex} $\mathbb{B} \xspace$ & \begin{tabular}{3ex} \rule{0pt}{3ex} \rule{0pt$ |
|                     |                                                                                   |                                                                                                    |
| ி ப                 |                                                                                   |                                                                                                    |
| $\nabla$ 6          |                                                                                   |                                                                                                    |
| 目目                  |                                                                                   |                                                                                                    |
|                     |                                                                                   |                                                                                                    |
| 4<br>st at          |                                                                                   |                                                                                                    |
| $\circ$             |                                                                                   |                                                                                                    |
|                     |                                                                                   |                                                                                                    |
| 国<br>۰              |                                                                                   |                                                                                                    |
| $\circ$             |                                                                                   |                                                                                                    |
| 四图                  |                                                                                   |                                                                                                    |
|                     |                                                                                   |                                                                                                    |
| i.                  |                                                                                   |                                                                                                    |
|                     |                                                                                   |                                                                                                    |
|                     |                                                                                   |                                                                                                    |
|                     |                                                                                   |                                                                                                    |
|                     |                                                                                   |                                                                                                    |
|                     |                                                                                   |                                                                                                    |
|                     |                                                                                   |                                                                                                    |
|                     |                                                                                   |                                                                                                    |
|                     |                                                                                   |                                                                                                    |
|                     |                                                                                   |                                                                                                    |
|                     |                                                                                   |                                                                                                    |
|                     |                                                                                   |                                                                                                    |
|                     |                                                                                   |                                                                                                    |
|                     |                                                                                   |                                                                                                    |
|                     |                                                                                   |                                                                                                    |
|                     |                                                                                   |                                                                                                    |

Gambar 3.8. Tampilan Menu Bar

2) Memasukkan komponen multimedia

Komponen multimedia yang dimasukkan adalah *Windows Media Player* dan *Shockwave Flash*. Caranya dengan menambahkan kedua komponen tersebut ke dalam *Toolbox* (Gambar 3.9) terlebih dahulu baru dimasukkan ke halaman utama (Gambar 3.10).

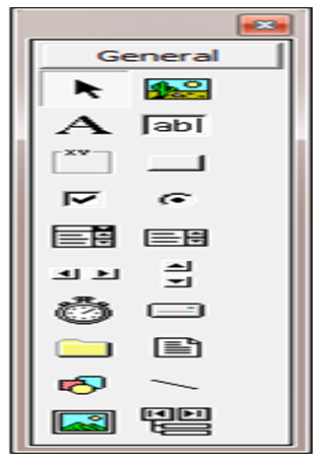

Gambar 3.9. Tampilan *Toolbox*

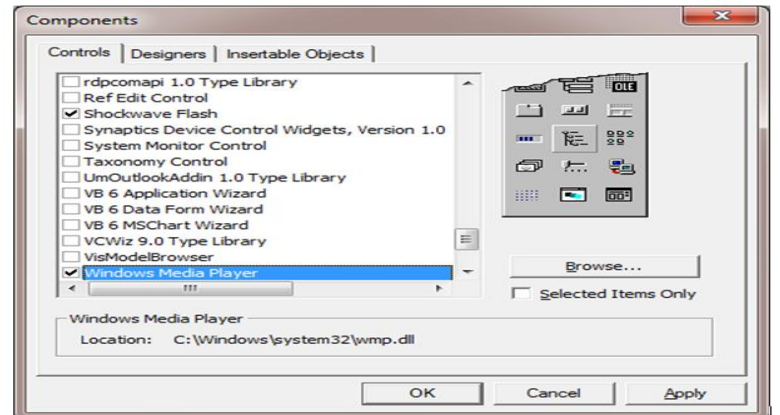

Gambar 3.10. Tampilan Jendela *Componen*

3) Rancangan Halaman Utama

Rancangan halaman utama disajikan pada Gambar 3.11.

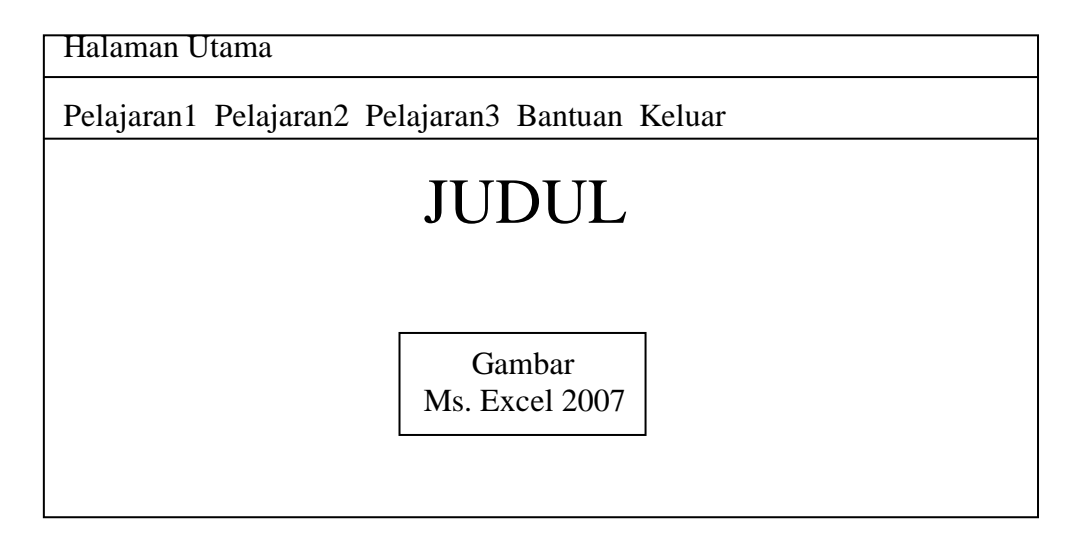

Gambar 3.11. Tampilan Halaman Utama

Pada halaman utama ini dibuat lima macam menu dimana pada tiap menu berisi materi pelajaran sesuai dengan Kompetensi Dasar1, Kompetensi Dasar 2, dan Kompetensi Dasar 3. Menu-menu tersebut di antaranya adalah :

- 1) Menu Pelajaran 1
- 2) Menu Pelajaran 2
- 3) Menu Pelajaran 3
- 4) Menu Bantuan
- 5) Menu Keluar

### **3.5.2 Desain Antarmuka Menu Pelajaran 1**

Pada menu Pelajaran 1 berisi materi pembelajaran sesuai dengan Kompetensi Dasar 1 (Gambar 3.12). Di sini disajikan beberapa materi pelajaran diantaranya adalah :

1) Membuka *Microsoft Excel 2007*

- 2) Menyimpan dokumen
- 3) Menutup dokumen
- 4) Membuka dokumen

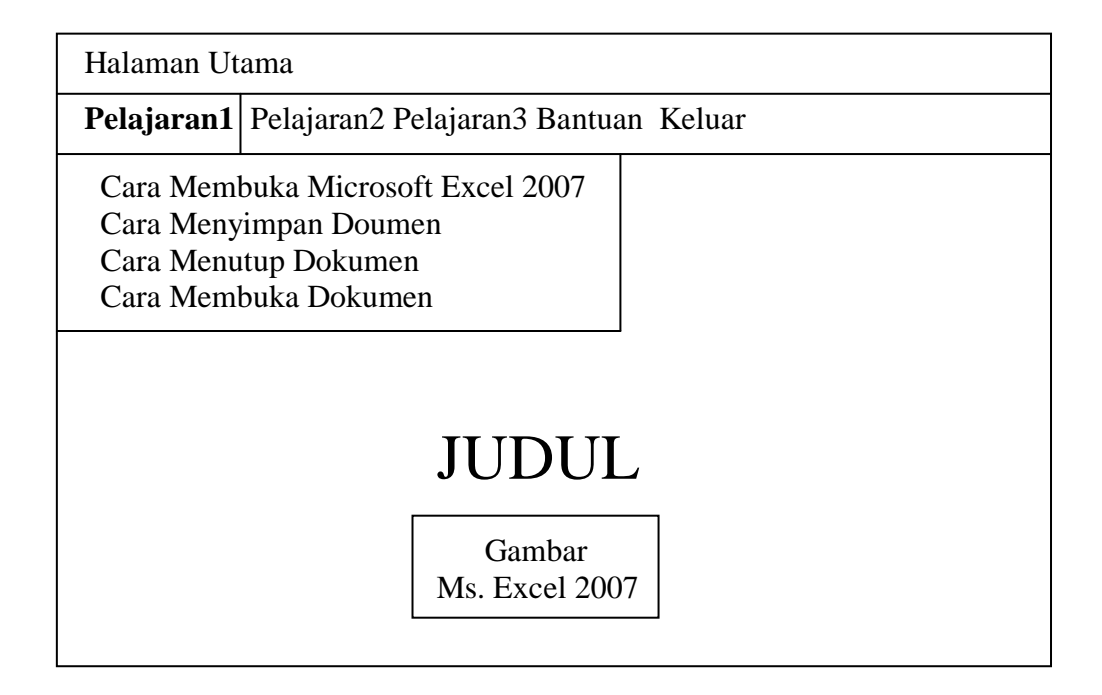

Gambar 3.12. Tampilan Menu dan Sub Menu Pelajaran 1

## **3.5.3. Desain Antarmuka Menu Pelajaran 2**

Pada menu Pelajaran 2 berisi materi pembelajaran sesuai dengan Komputer Dasar 2 (Gambar 3.13). Di sini disajikan beberapa materi diantaranya adalah :

1) Mengedit dokumen

2) Mengatur halaman

3) Mencetak dokumen

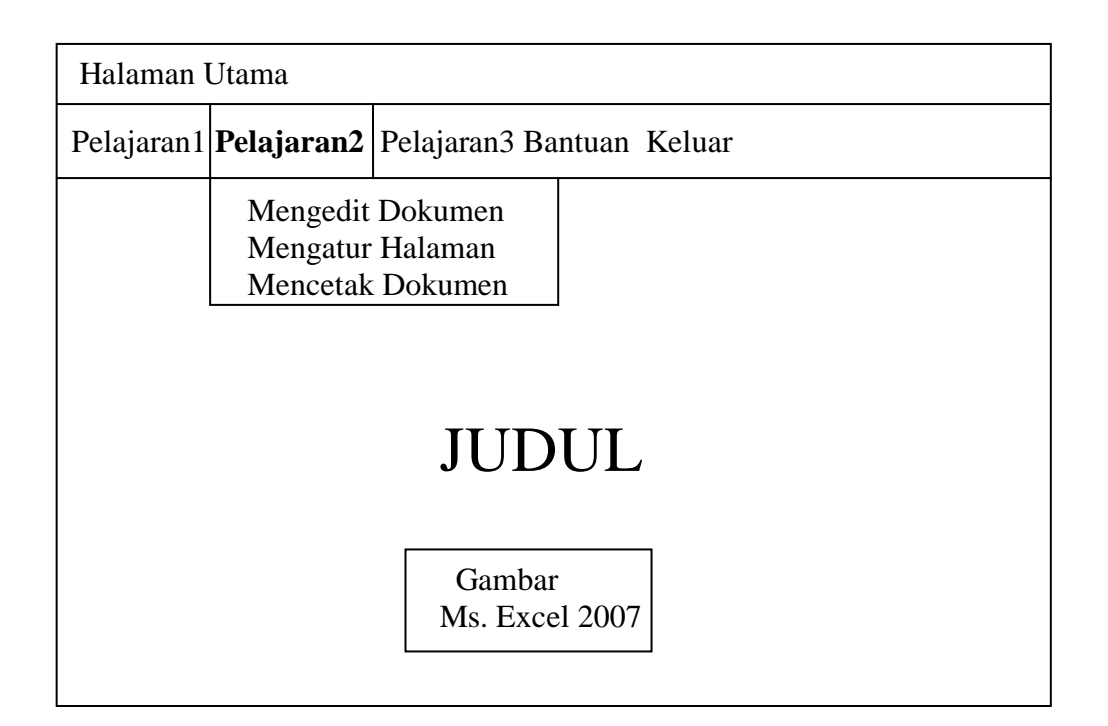

Gambar 3.13. Tampilan Menu dan Sub Menu Pelajaran 2

# **3.5.4. Desain Antarmuka Menu Pelajaran 3**

Pada menu Pelajaran 3 berisi materi pembelajaran sesuai dengan Komputer Dasar 3 (Gambar 3.14). Di sini disajikan beberapa materi diantaranya adalah :

1) Mencari jumlah

- 2) Mencari rata-rata
- 3) Mencari nilai tertinggi
- 4) Mencari nilai terendah
- 5) Menentukan lulus atau tidak

| Halaman Utama                                                                                                    |  |  |  |  |  |  |  |
|----------------------------------------------------------------------------------------------------|--|--|--|--|--|--|--|
| Pelajaran1 Pelajaran2 Pelajaran3 Bantuan Keluar                                                                         |  |  |  |  |  |  |  |
| Mencari Jumlah<br>Mencari Rata-rata<br>Mencari Nilai Tertinggi<br>Mencari Nilai Terendah<br>Menentukan Lulus atau Tidak |  |  |  |  |  |  |  |
| <b>JUDUL</b>                                                                                                    |  |  |  |  |  |  |  |
| Gambar<br>Ms. Excel 2007                                                                                                |  |  |  |  |  |  |  |

Gambar 3.14. Tampilan Menu dan Sub Menu Pelajaran 3

# **3.5.5. Desain Antarmuka Menu Bantuan**

Menu bantuan berisi materi panduan untuk menggunakan program ini. Panduan bagaimana menggunakan menu Pelajaran 1, Pelajaran 2, dan Pelajaran 3 (Gambar 3.15).

| Halaman Utama                                     |                          |                                                                                 |  |  |  |  |
|---------------------------------------------------|--------------------------|---------------------------------------------------------------------------------|--|--|--|--|
| Pelajaran1 Pelajaran2 Pelajaran3 Bantuan   Keluar |                          |                                                                                 |  |  |  |  |
|                                                   | JUDUL                    | Cara Membuka Pelajaran1<br>Cara Membuka Pelajaran 2<br>Cara Membuka Pelajaran 3 |  |  |  |  |
|                                                   | Gambar<br>Ms. Excel 2007 |                                                                                 |  |  |  |  |

Gambar 3.15. Tampilan Menu Bantuan

Menu ini digunakan untuk menutup atau keluar dari program (Gambar 3.16).

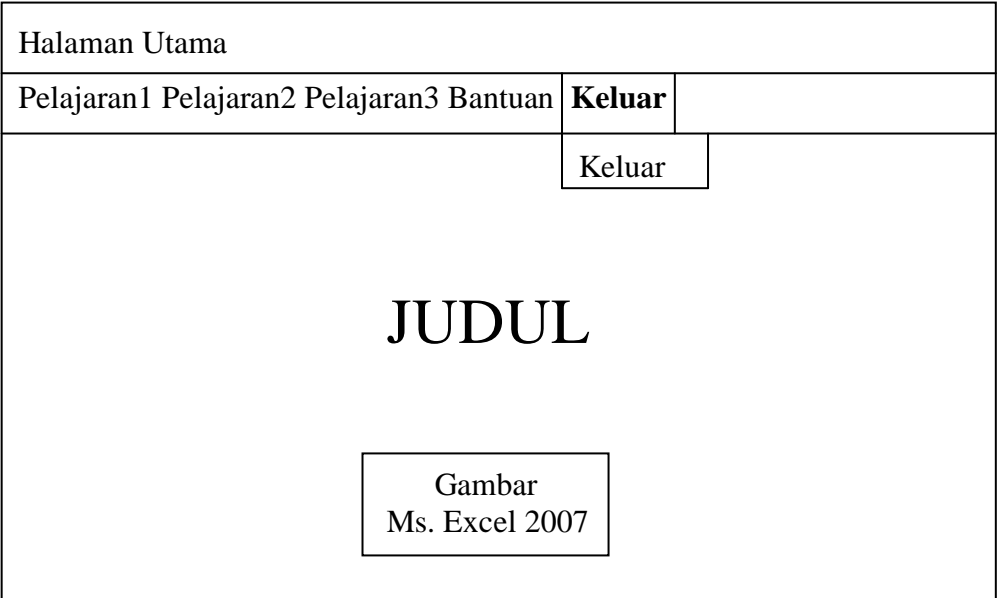

Gambar 3.16. Tampilan Menu Keluar